## Использование табличного редактора MS Excel в курсе экономических дисциплин

Потапенко Т.А., Потапенко А.И. (a.potapenko@mail.ru) Сергиево-Посадский гуманитарный институт (СПГИ)

Пособие предназначено для студентов гуманитарного института, освоивших в рамках курса «Информатика» работу с электронными таблицами Excel и изучивших дисциплину «Основы экономической теории». Оно включает в себя основы теории с построением математической модели экономической задачи и выводом определяющих соотношений, подробное описание алгоритма составления электронной таблицы с графическими примерами, а также задания для самостоятельной работы. Для выполнения операций используются как встроенные функции (финансовые, арифметические, статистические, логические и др.), так и импортированные.

Курс обучения начинается с решения залач с одной переменной путем использования сервиса «Подбор параметра». Примером служит поиск распределения фонда оплаты труда между сотрудниками предприятия. Исходными данными являются количество сотрудников, соотношения между размерами оплаты труда для всех категорий работников и размер фонда зарплаты. При построении математической модели этой задачи за основу берется размер минимальной ставки оплаты труда, а остальные оклады  $C_i$  вычисляются исходя из него по зависимости:

$$
C_i = A_i \cdot C + B_i
$$

где С - размер минимальной ставки;  $A_i$ ,  $B_i$  - коэффициенты, определяемые для каждой должности в условии задачи.

Исходные данные записываются в виде таблицы Excel (рис. 1).

Следующим шагом в изучении практического использования Excel является решение многопараметрических задач поиска экстремума функции или обеспечения наперед заданного результата - задач оптимизации. Для этого предлагается использовать надстройку «Поиск решения».

Рассматриваются несколько примеров. На основе выше описанной задачи предлагается составить штатное расписание предприятия. Варьируемыми в заданном интервале параметрами являются количество единиц работников  $N_i$  по каждой штатной должности  $(i=1...K)$  и размер минимальной ставки. При условии минимизации фонда оплаты труда математически задача записывается следующим образом

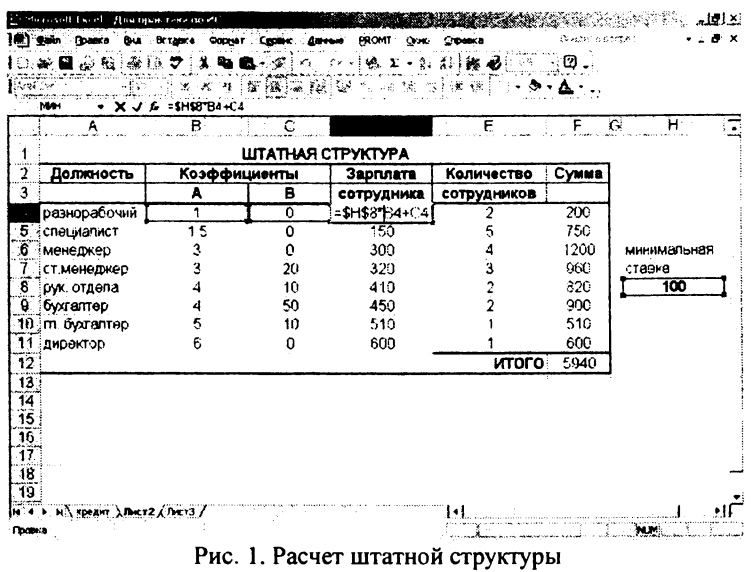

$$
\sum_{i=1}^K N_i (A_i \cdot C + B_i) = \min \cdot
$$

Пример активизированного окна поиска решения приведен на рис. 2.

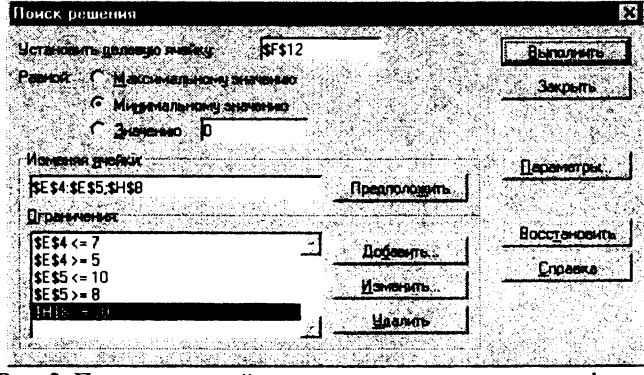

Рис. 2. Пример настройки окна поиска минимального фонда оплаты труда

Другим интересным и практически важным примером использования возможности оптимизации является решение задачи определения плана выгодного производства. По условию предполагается, что предприятие выпускает несколько видов продукции. Известна рентабельность производства каждого вида товара, запасы сырья и нормы его расхода. В отличие от вышеизложенного примера обучаемым предлагается найти не минимальное, а максимальное значение целевой функции - прибыли.

Далее следует ряд задач, описываемых по условию нелинейными функциями. Примером может служить типичная задача маркетинга по определению размера затрат на рекламу, при которых прибыль от реализации товара будет максимальной. Ее решение позволяет определить, стоит ли вкладывать дополнительные средства в рекламу. По условию задачи сбыт продукции степенным образом зависит от ряда факторов, в том числе и затрат на рекламу. Исходные данные подобраны так, что ввиду нелинейного характера зависимостей максимизация прибыли за счет рекламной политики приводит уменьшению рентабельности производства.

Следующим шагом в изучении расширенных возможностей Excel является использование логических функций и функций времени (даты). Для решения необходимо активизировать «Пакет анализа». Обучаемый выступает в роли продавца, предлагающего товары населению с рассрочкой платежа. Требуется рассчитать, какие суммы должны ежемесячно выплачиваться покупателем и какова общая стоимость товара с учетом процентов. Исходными данными для расчета являются стоимость товара, процент первоначального взноса, годовая ставка кредита, дата оформления кредита и срок кредитования в месяцах. Необходимо определить дату последней выплаты, сумму выплаченных процентов и общую сумму покупки. Считается, что кредит возвращается в течение всего срока равными долями. Каждый месяц погашается часть кредита, и вместе с нею выплачиваются проценты за пользование этой частью. В первый месяц возвращается часть суммы с процентами за пользование кредитом в течение одного месяца. Во втором месяце процент больше, так как пользовались кредитом уже два месяца. С каждым следующим месяцем проценты вырастают, поэтому возвращать нужно все больше и больше. Использование в формулах логических выражений приводит к тому, что в ячейках рабочей таблицы выводится дата, если номер месяца меньше или равен сроку кредитования, а в противном случае ячейка будет пуста. Обучаемый может уменьшить срок кредитования, и заполненными окажутся меньше строк. Пример расчетов приведен на рис. 3.

|     | CП                         | A =ECЛИ(СТРОКА)-1<=\$B\$5;ДАТАМЕС(\$B\$4,СТРОКА)-1);") | Ċ.                   | D       |
|-----|----------------------------|--------------------------------------------------------|----------------------|---------|
|     | Стоимость товара           | в<br>10000                                             | Дата                 | Выплаты |
|     | 2 Первоначальный взнос     | 10%                                                    | 2005, <b>февраль</b> | 907.5   |
|     | 3 Подовая ставка кредита   | 10%                                                    | 2005, март           | 915     |
|     | 4. Дата оформления кредита | 2005, январь                                           | 2005, апрель         | 922.5   |
| 5   | Срок кредитования, мес     | 10                                                     | 2005, май            | 930     |
| 6.  |                            |                                                        | 2005. июнь           | 937.5   |
|     | Последняя выплата          | Ноябрь 2005                                            | 2005, шоль           | 945     |
|     | Всего выплачено            |                                                        |                      |         |
| 8   | по процентам               | 412.5                                                  | 2005, август         | 952.5   |
| 9.  | Общая сумма                | 10412.5                                                | 2005, сентябрь       | 960     |
| -10 |                            |                                                        | 2005, октябрь        | 967.5   |
| 11  |                            |                                                        | 2005. ноябрь         | 975     |

Рис.3. Расчет выплаты кредита

Еще одним практическим важным классом задач является автоматизация составления документов, например, сметы на базе уже введенных в таблицу значений. При этом для составляющих выбирается один из возможных вариантов, и на основе этого добавляются или вычитаются нужные суммы. Также возможно умножение на коэффициенты. В связи с этим возникают две задачи - не вводить однотипные названия, а выбирать их из списка, а также автоматизировать все расчеты. Это возможно при использовании опции проверки данных. Применение же ранее изученного сервиса «Подбор параметра» позволяет провести оптимизацию финансовых вложений.

Использование предлагаемого курса в сочетании с диаграммным представлением результатов средствами Excel позволяет учащимся наглядно исследовать влияние различных факторов на экономические показатели. Кроме того, при качественном изучении курса «Информатика» достигается значительная оперативность получения результатов расчетов экономических задач средствами Excel, что позволяет расширить круг практически важных задач и улучшает усвоение материала.

Курс рассчитан на 30 часов аудиторных практических занятий на компьютере. Настоящее электронное учебное пособие включено в единый электронный комплекс и может быть рекомендовано к использованию при проведении практических работ по дисциплинам математического и экономического направления.

При разработке учебного пособия использованы материалы электронных и печатных изданий [1-3].

## *Литература*

1. *Угринович И.* Информатика и информационные технологии. - М.: БИНОМ. Лаборатория знаний, 2003.

2. Материалы сайта центра информационных технологий. [www.citforum.ru](http://www.citforum.ru)

3. *А Н. Голиков и др.* Сборник задач по экономической теории. -Киров. 1997.

## **III. ИКТ КАК ИНСТРУМЕНТ ПОВЫШЕНИЯ КАЧЕСТВА ОБУЧЕНИЯ**

## **Информационные и коммуникационные технологии в преподавании естественнонаучных и физико-математических дисциплин**

*Городецкая Н.В. [\(g-natalya@yandex.ru](mailto:g-natalya@yandex.ru)) Российский государственный профессионально-педагогический университет (Екатеринбург)*

Углубляющиеся процессы информатизации общества способствуют дальнейшему проникновению компьютерных технологий в систему образования. Компьютерные технологии с достаточно большим ускорением внедряются во все сферы деятельности человека. Компьютеризация различных сфер деятельности и, прежде всего, производства, управления и научных исследований, играющих решающую роль в современном обществе, выдвигает на передний план в качестве важнейшей социальной задачи внедрение информационной технологии в процесс среднего и высшего образования.

Кроме того, особенности современного этапа развития образования - личностная ориентация, вариативность образовательных моделей, динамичность развития содержания образования, повышение сложности системы, возникновение новых образовательных механизмов. Решение этих задач возможно лишь на основе внедрения информационных и коммуникационных технологий в сферу образования.

Как показывает зарубежный и отечественный опыт, информационные технологии обучения при правильном их использовании обеспечивают целый ряд преимуществ: